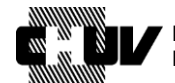

**Direction générale Bureau du Promoteur de Recherche**

UNIL | Université de Lausanne

Doc ID : SPO-320-WI-004 Version : 1.0 Effective date : 26/05/2021 Status : Application Page : 1/45

# **BASEC: Instructions de Soumission pour les Essais Cliniques avec Dispositifs Médicaux**

Document ID: SPO-320-WI-004 Version: 1.0 WRITTEN BY: Roselli Francesco Date: 20/05/2021 Title : Clinical Research Specialist

### **DOCUMENT APPROVAL**

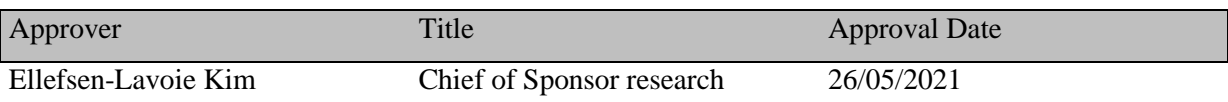

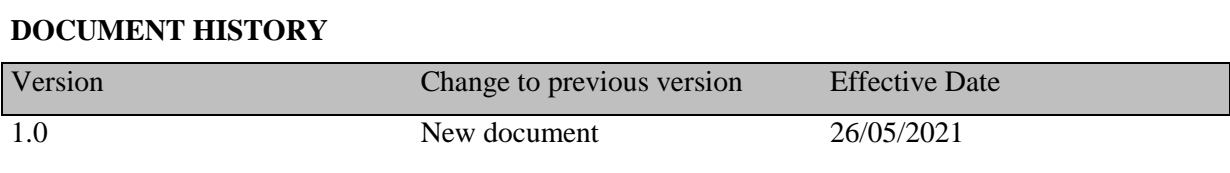

### **DOCUMENT REVISION**

Next document revision date: 26/05/2023

**PORAB** 

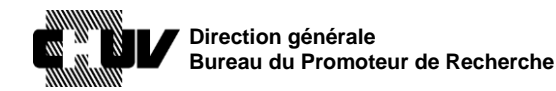

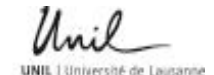

Doc ID : SPO-320-WI-004 Version : 1.0 Effective date : 26/05/2021 Status : Application Page : 2 / 45

# **BASEC: Instructions de Soumission pour les Essais Cliniques avec Dispositifs Médicaux**

### **1. BUT**

Le but de ce document est de mettre à disposition des investigateurs un guide détaillé pour la soumission d'un essai clinique avec dispositif médical à la Commission d'Ethique du Canton de Vaud (CER-VD) en utilisant le portail officiel BASEC.

L'objectif est de promouvoir une manière uniforme et cohérente de saisir les informations requises et de fournir un document de référence au personnel du CHUV chargé de ces soumissions.

### **2. CADRE**

Les présentes instructions s'appliquent à tout le personnel du CHUV qui soumet un essai clinique avec dispositif médical à la Commission d'Ethique du Canton de Vaud (CER-VD) en utilisant le portail officiel BASEC.

### **3. RESPONSABILITÉS**

Tout le personnel du CHUV qui soumet un essai clinique avec dispositif médical à la Commission d'Ethique du Canton de Vaud (CER-VD) en utilisant le portail officiel BASEC est responsable de la compréhension et du respect de ces instructions.

## **4. DÉFINITIONS**

**BASEC.** Acronyme pour **B**usiness **A**dministration **S**ystem for **E**thics **C**ommittees; c'est le portail de soumission aux commissions d'éthique régionales/cantonales de Suisse: projets de recherche, incluant essais cliniques et projets de recherche sur l'être humain à l'exception des essais cliniques, réutilisation des données liées à la santé et/ou du matériel biologique etc., amendements, notifications d'événements de sécurité, clarification de compétences, demandes d'autorisations à durée limitée, questions générales, etc.

**CER-VD**. Acronyme pour « Commission cantonale d'éthique de la recherche sur l'être humain du Canton de Vaud »

**IRB/IEC.** Institutional Review Board/Independent Ethics Committee.

**swissethics.** L'organisation faîtière des commissions cantonales d'éthique de la recherche sur l'être humain en Suisse, qui vise à l'harmonisation et la coordination au niveau suisse ainsi qu'au maintien des standards éthiques en matière de recherche.

## **5. MATÉRIAUX**

Non Applicable

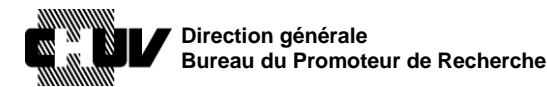

Version : 1.0 Effective date : 26/05/2021 Status : Application Page : 3 / 45

Doc ID : SPO-320-WI-004

### **6. ÉQUIPEMENTS**

Non Applicable

### **7. PRÉCAUTIONS**

Non Applicable

## **8. RÉFÉRENCES**

[Loi relative à la recherche sur l'être humain, LRH](https://www.admin.ch/opc/fr/classified-compilation/20061313/index.html) [Ordonnance sur les essais cliniques de dispositifs médicaux](https://www.fedlex.admin.ch/eli/cc/2020/553/fr) , OClin-Dim

## **9. DOCUMENT(S) QUALITÉ LIÉS**

Non Applicable

**POSAE** 

### **10. PROCÉDURE**

Tous les essais cliniques avec dispositifs médicaux (dorénavant les "essais" ou les "études") couverts par les définitions fournies dans l['Ordonnance sur les essais cliniques de dispositifs](https://www.fedlex.admin.ch/eli/cc/2020/553/fr)  [médicaux](https://www.fedlex.admin.ch/eli/cc/2020/553/fr) doivent être soumis pour évaluation à la commission d'éthique compétente (la [CER-VD](http://www.cer-vd.ch/) pour le Canton de Vaud) par le biais du portail [BASEC](https://submissions.swissethics.ch/en/) de [swissethics.](https://swissethics.ch/fr/)

En cas de doute en répondant aux différentes questions du portail BASEC, n'hésitez pas à prendre contact avec la CER-VD, [scientifique.cer@vd.ch,](mailto:scientifique.cer@vd.ch) ou avec le Bureau du Promoteur de Recherche (BPR), [bpr@chuv.ch.](mailto:bpr@chuv.ch) Vous serez ainsi aidés pour répondre de façon juste et précise aux questions.

**Important** : les travaux de master doivent être soumis dans BASEC par le/la directeur/directrice de projet

**Important** : Merci d'utiliser uniquement des adresses email professionnelles (ex. @chuv.ch) dans votre dossier de soumission et de ne pas utiliser des adresses personnelles (ex. @gmail.com ou autre similaire)

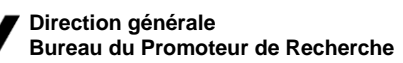

Doc ID : SPO-320-WI-004 Version : 1.0 Effective date : 26/05/2021 Status : Application Page: 4 / 45

Veuillez noter que tous les **dossier de projets de recherche sur l'être humain doivent être révisés par le Bureau du promoteur de recherche du CHUV (BPR)** avant leur soumission à la Commission d'Ethique du Canton de Vaud. Les instructions sur la manière de procéder pour soumettre votre dossier sont indiquées aux étapes **60.** et 7**0.** du présent document.

Veuillez suivre les étapes suivantes pour débuter la saisie dans BASEC :

- **1.** Accédez au portail BASEC à l'adresse suivante: <https://submissions.swissethics.ch/en/>
- **2.** Cliquez sur le bouton « login » de la page d'accueil :

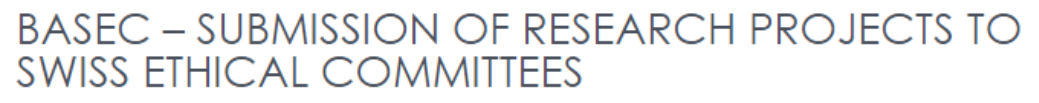

(BASEC = Business Administration System for Ethics Committees)

Login

**3.** Saisissez vos identifiants pour vous connecter ou créez un compte utilisateur comme indiqué, afin d'initier la procédure de soumission. Toutes les personnes responsables d'effectuer la soumission d'un projet de recherche peuvent créer un compte.

**PORAR** 

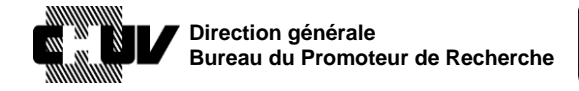

**PDB2E** 

Version : 1.0 Effective date : 26/05/2021 Status : Application Page : 5 / 45

Doc ID : SPO-320-WI-004

# **IDENTIFICATION**

#### SIGN IN VIA MY SWISSETHICS USER ACCOUNT

If you already have a swissethics user account, enter your email address and password below.

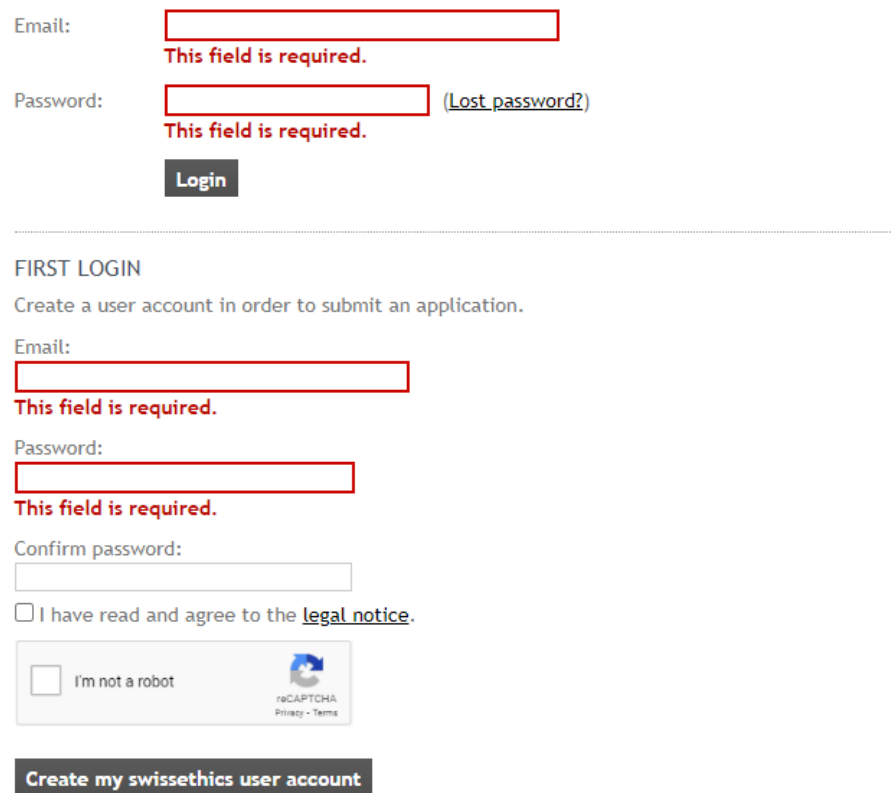

Veuillez utiliser uniquement votre adresse électronique professionnelle (par exemple : @chuv.ch) lors de la création d'un compte BASEC. N'utilisez pas d'adresses électroniques personnelles.

**NOTE:** Si vous avez déjà créé un compte avec votre adresse électronique personnelle, veuillez le mettre à jour avec votre adresse électronique professionnelle, qui sera utilisée par la suite pour toutes vos nouvelles soumissions. Vous pouvez mettre à jour l'adresse électronique en accédant à la page "mon compte / my account" et en choisissant "changer adresse e-mail / change e-mail address":

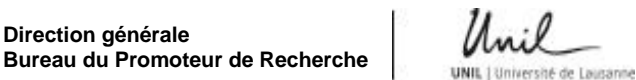

**Direction générale**

Doc ID : SPO-320-WI-004 Version : 1.0 Effective date : 26/05/2021 Status : Application Page : 6 / 45

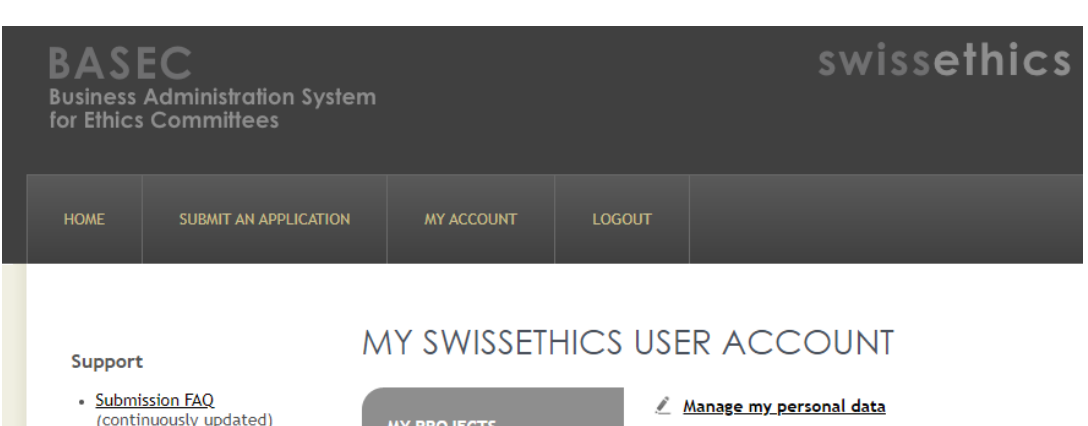

- (continuously updated) **MY PROJECTS** Change email address · Support Request Form <u>Manage my applications</u><br><u>Submit a new application</u> & Change my password (for technical and general questions) Delete my account · Clarification of responsibility
- **4.** Une fois connecté, cliquez sur "soumettre un dossier / submit an application", en haut de la page:

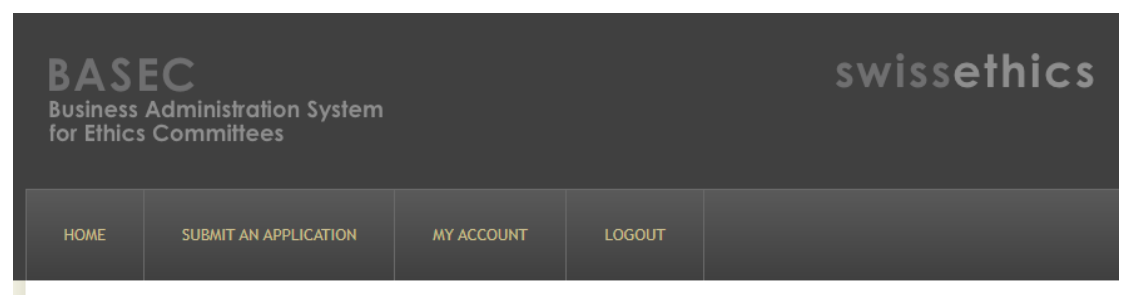

**5.** La page suivante vous propose plusieurs options de soumission, en fonction du type de document/d'information que vous devez soumettre.

Pour de nouvelles soumissions d'essais cliniques avec dispositifs médicaux, reportezvous à la deuxième option "research project application form medical devices" et cliquez sur le bouton " soumettre un dossier / submit an application":

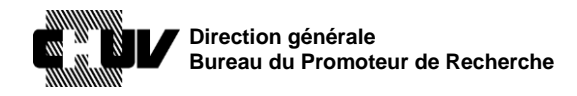

Doc ID: Version: Effective date: Status : Page:

SPO-320-WI-004  $1.0$ 26/05/2021 Application  $7/45$ 

# **FORM(S) AVAILABLE**

Below you will find the form(s) available for the submission of your application. Click on the "Submit an application" button to start the procedure.

#### RESEARCH PROJECT APPLICATION FORM

Please use this form for new projects that fall within the scope of the Clinical Trials Ordinance, OClin (KlinV, OClin, OSRUm) or of the Human Research Ordinance, HRO (HFV, ORH, ORUm) To update a project sent through this form, please go to My Account--> Manage my applications (see also this help-article).

#### Submit an application

RESEARCH PROJECT APPLICATION FORM MEDICAL DEVICES Please use this form for new projects that fall within the scope of the Ordinance on Clinical Trials with Medical Devices ClinO-MD (KlinV-Mep, OClin-Dim, OSRUM-Dmed). To update a project sent through this form, please go to My Account--> Manage my applications (see also this help-article).

Submit an application

Vous accédez ensuite à la page suivante :

#### 6. INFORMATION **DE BASE CONCERNANT** LE **PROJET** ET LE FINANCEMENT / BASIC PROJECT INFO AND FUNDING 1/14.

Cette page vous permet de commencer à saisir les informations relatives à l'étude à soumettre. Prenez le temps de lire les instructions générales qui y sont fournies pour vous assurer de remplir correctement les formulaires (par exemple, langue autorisée, exigences pour les essais multicentriques, etc.)

Please read before starting your submission

- > Use this form to submit clinical trials with medical devices that fall within the scope of the Ordinance ClinO-MD of 1 July 2020.
- <sup>3</sup> Category C clinical trials must be submitted in parallel to Swissmedic.
- <sup>3</sup> Language: For all multicentric studies, text fields must be filled out in English for reasons of linguistic simplification throughout Switzerland. The submission can nonetheless be done in the language of the canton(s) when only one language is concerned (e.g. submission done in French for a research project with centres in Lausanne and Genève; submission done in German for centres in Bern, Zürich and Luzern,  $etc.$ ).

For monocentric projects, the local language of the ethics committee (French, German or Italian) or English is acceptable.

- > What is displayed on these screens depends on your answers. Therefore it is recommended to follow the order of the screens to answer all questions, although you may navigate through screens at any time.
- > Fields marked with \* are required.

**Pugal** 

> For multicentric projects you need to visit the screens for local documents of all the ECs that are responsible for 1 or more of your research sites. A site qualifies as a "research site" if it has at least a local investigator who signs the protocol and is responsible for its faithful execution.

- > On the last screen 'Submission Summary' your input will be validated prior to submission. If the validation fails, the system will show you where additional input is needed.
- > After you have started your application, it will be available in the section "My account / Manage my applications". You can edit it until you decide to submit.
- > For the submission of additional documents / amendments etc., please follow the instructions described here.
- > For the submission of safety reports (SAE, SUSAR, DSUR, etc.), please use the separate safety form and follow the instructions in this FAQ-article.

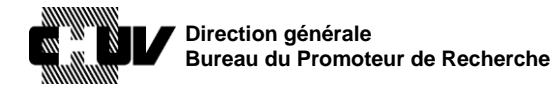

Doc ID : SPO-320-WI-004 Version : 1.0 Effective date : 26/05/2021 Status : Application Page : 8 / 45

### **7.** Indiquez le titre, l'acronyme et le code/numéro d'identification de votre étude:

Should be the same as the title of the protocol.

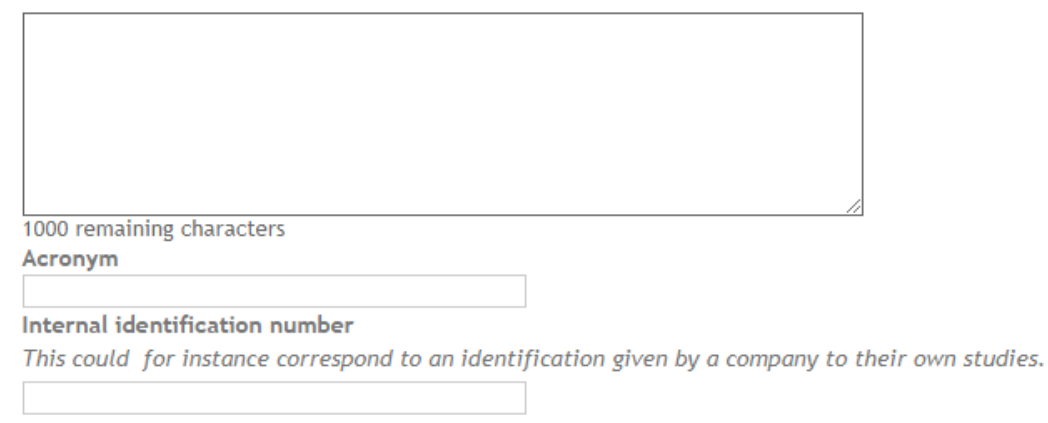

• "Titre / Title"

Il faut noter le titre exact et complet de l'étude comme indiqué dans le protocole.

Veuillez noter que la taille du champ commentaire peut être augmentée ou diminuée selon les besoins en cliquant et en faisant glisser la souris sur le symbole suivant dans le coin inférieur droit du champ :

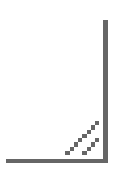

- "Acronyme / Acronym" Bien que cela ne soit pas obligatoire, un acronyme du projet peut être indiqué dans le protocole afin de faciliter l'identification de l'étude.
- "Numéro d'identification interne / Internal identification number" Bien que non obligatoire, la création d'un code unique pour identification de l'étude est fortement recommandée. Le code/numéro d'identification de l'étude doit être clairement indiqué dans le protocole, avec le titre et, le cas échéant, l'acronyme.
- **8.** Si votre étude prévoit la collecte de nouvelles données et/ou de nouveau matériel biologique combinés avec des données et/ou du matériel biologique déjà existants, vous devez cocher l'option ci-dessous :

Combined with already existing data / biological material

 $\Box$  This clinical trial also includes further use of existing data and/or material

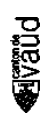

Title<sup>\*</sup>

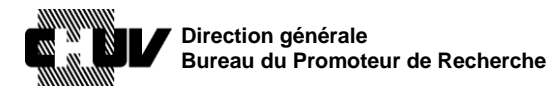

**PDB2E** 

Doc ID : SPO-320-WI-004 Version : 1.0 Effective date : 26/05/2021 Status : Application Page : 9 / 45

**9.** Indiquez la phase de développement de votre étude en choisissant une des trois options ci-dessous:

Development stage \*

- $\bigcirc$  Pilot stage
- $\bigcirc$  Pivotal stage
- $\bigcirc$  Post-market stage

**10.** Indiquez si votre étude a également lieu dans d'autres pays que la Suisse :

```
Is the project taking place in other countries than Switzerland ? *
\circ no
\circ ves
```
Si oui, indiquez les pays dans le champ commentaire en utilisant le format suivant : 1) "pays  $A$ "; 2) "pays  $B$ "; 3) etc.

```
Please list countries by name *
1) country A; 2) country B; 3) country C
360 remaining characters
```
### Si disponible, indiquez le numéro d'identification Eudamed :

Eudamed Clinical Investigation identification number (CIV ID) If the trial is conducted in Europe under the Medical Device Regulation of 5 April 2017 (MDR), indicate the European Clinical Investigation Identification number (CIV ID).

### Et, si disponible, le numéro d'enregistrement européen :

Clinical trial registration number for clinical trials also conducted under the regulation EU No 536/2014

If an application is submitted in parallel with an application for a clinical trial in Europe in accordance with the **European regulation no 536/2014 (DE, FR, IT)**, indicate the official registration number of the clinical trial.

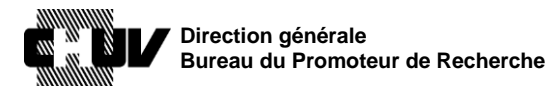

 $DocID:$ SPO-320-WI-004 Version:  $1<sub>0</sub>$ Effective date: 26/05/2021 Status: Application  $10/45$ Page:

11. Sélectionnez la commission d'éthique qui sera compétente pour l'évaluation de votre dossier. Si votre étude est monocentrique et menée au CHUV, veuillez sélectionner la CER-VD et l'option "un site en Suisse / one site in Switzerland" :

**Ethics Committee** 

Overview of all ECs and the Canton(s) they are responsible for.

Studies with only one research site in Switzerland: select the EC responsible for the Canton where the research is conducted.

Studies with several research sites in Switzerland: select the EC responsible for the Project at the Project Coordinator's location. This EC is the lead EC for the project.

If only one site is submitted with the initial submission of a multicentric clinical trial, an explanation is required in the cover letter (to be uploaded on screen 6). The remaining site(s) will need to be submitted with (an) amendment(s).

Commission cantonale d'Éthique de la Recherche sur l'être humain Vaud (CER-VD) ↓

How many research sites in Switzerland are involved in the project? \*

A site qualifies as a "research site" if it has at least a local investigator who signs the protocol and is responsible for its faithful execution.

one site in Switzerland  $\checkmark$ 

Si votre étude est multicentrique, sélectionnez la commission d'éthique principale responsable selon le cas (dans cet exemple, la CER-VD) et choisissiez "plusieurs sites en Suisse / several sites in Switzerland":

**Ethics Committee**<sup>\*</sup>

Overview of all ECs and the Canton(s) they are responsible for.

Studies with only one research site in Switzerland: select the EC responsible for the Canton where the research is conducted.

Studies with several research sites in Switzerland: select the EC responsible for the Project at the Project Coordinator's location. This EC is the lead EC for the project.

If only one site is submitted with the initial submission of a multicentric clinical trial, an explanation is required in the cover letter (to be uploaded on screen 6). The remaining site(s) will need to be submitted with (an) amendment(s).

Commission cantonale d'Éthique de la Recherche sur l'être humain Vaud (CER-VD) ↓

How many research sites in Switzerland are involved in the project? \*

A site qualifies as a "research site" if it has at least a local investigator who signs the protocol and is responsible for its faithful execution.

several sites in Switzerland v

Ensuite, sélectionnez toutes les autres commissions d'éthique compétentes pour les sites supplémentaires en Suisse qui participent à l'étude. Les commissions d'éthique sélectionnées ici déclencheront les pages respectives décrites à l'étape 65.

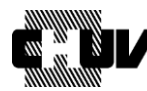

**Direction générale Bureau du Promoteur de Recherche**

Doc ID : SPO-320-WI-004 Version : 1.0 Effective date : 26/05/2021 Status : Application Page: 11/45

### Region(s) of responsibility for additional research sites \*

Select all ECs that are competent for additional research sites involved in your project. If the lead EC is also competent for additional sites, please select it again. (Overview of all ECs / regions)

### This field is required.

- $\Box$  Kantonale Ethikkommission Bern
- $\Box$  Ethikkommission Nordwest- und Zentralschweiz EKNZ
- $\Box$  Commission Cantonale d'éthique de la recherche Genève (CCER)
- $\Box$  Ethikkommission Ostschweiz (EKOS)
- $\Box$  Comitato etico cantonale Ticino
- $\Box$  Commission cantonale d'Éthique de la Recherche sur l'être humain Vaud (CER-VD)
- $\Box$  Kantonale Ethikkommission Zürich

### **12.** Sélectionnez qui a initié le projet:

#### Who initiated the clinical trial? \*

Indicate here who had the original idea for the clinical trial (do not indicate here who is financing, conducting or leading the clinical trial)

- $\circ$  industry
- $\circlearrowright$  investigator
- $\circ$  other
- "Industrie / Industry" doit être sélectionné pour toutes les études initiées par l'industrie privée.
- "Investigateur / Investigator" doit être sélectionné pour tous les projets initiés par l'investigateur. Si votre projet est un projet initié par un investigateurpromoteur (Investigator Initiated Trial, IIT), sélectionnez celui-ci.
- "Autre / Other" doit être sélectionné pour tous les autres cas, par exemple une étude initiée par un groupe universitaire, une fondation, etc.

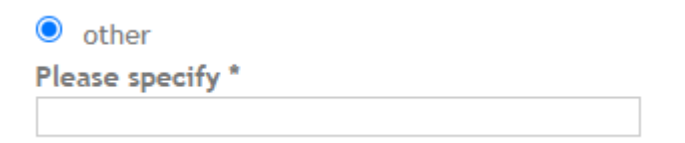

**13.** Indiquez si le but principal de l'étude est d'obtenir un diplôme, par exemple un doctorat, un master, etc.

```
Is this clinical trial solely or principally designed and conducted to obtain a degree? (Doctorate,
Master, etc.)*
\circ yes
\circ no
```
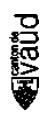

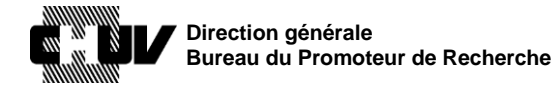

Doc ID : SPO-320-WI-004 Version : 1.0 Effective date : 26/05/2021 Status : Application Page: 12 / 45

### Si oui, vous devez indiquer le type de diplôme et le nom de l'étudiant.

Please specify below. You may add the student's contact information under other contact information on Screen 5 (Addresses).

#### This field is required.

- $\Box$  Doctorate (e.g. Medical Doctor, PhD etc.)
- $\Box$  Master (e.g. Master of Medicine, other Masters)
- $\Box$  Other (e.g. Bachelor, Diploma etc.)

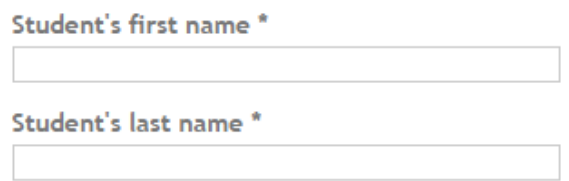

Comme mentionné dans les instructions, les détails de contact de l'étudiant peuvent être ajoutés dans la section "adresses" (étape **60.)**

**14.** Fournissez toute information pertinente relative au financement de votre étude. Précisez ensuite chaque source de financement dans les étapes suivantes.

#### **Information on Financing**

You may indicate up to 4 different sources of financing. Example: Your clinical trial is mainly financed by the SNF. In addition, you have received a grant from the Swiss Society of Cardiology, and from your hospital. See the result here.

Special cases:

- In international trials, only list Swiss specific financing
- If financing occurs on a per-case basis, multiply by the number of cases planned in
- Switzerland (e.g. 400'000 CHF for 50 patients at 8'000 CHF per patient).
- If your funding is not yet complete (for instance, if funding depends on approval by the Ethics Committee) indicate how you plan to fund your clinical trial

Only list resources paid to investigators. For instance, if a CRO is responsible for the trial with 50 patients at 8'000 CHF per case, do not consider the costs incurred by the CRO for monitoring etc.

#### Comments about the financing of your clinical trial

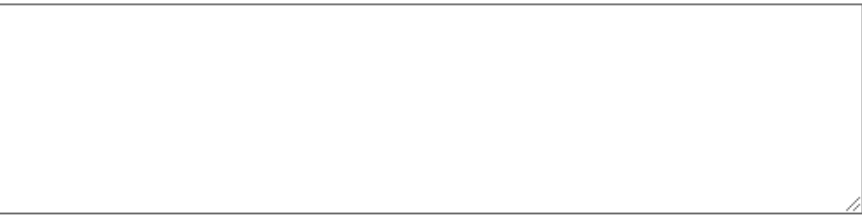

500 remaining characters

**15.** Sélectionnez le nombre de sources de financement en fonction du nombre que vous avez mentionné ci-dessus.

Dans cet exemple, 3:

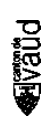

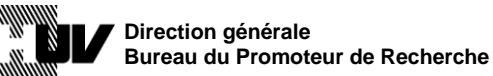

Version : 1.0 Effective date : 26/05/2021 Status : Application Page : 13 / 45

Doc ID : SPO-320-WI-004

Source(s) \*  $\bigcirc$  No funding  $\bigcirc$  1  $\bigcirc$  2  $\bullet$  3

 $\bigcirc$  4

**PORAR** 

**16.** Pour chaque source de financement, vous devez spécifier le type de source, le montant financé par la source de financement et le pourcentage de la contribution de cette source de financement au chiffre global de financement.

Si le CHUV est une source de financement, sélectionnez "publique, universités/hôpitaux / public, universities/hospitals" et ensuite saisir « CHUV ».

N'utilisez pas d'autres variantes telles que "hôpital universitaire de Lausanne / Lausanne university hospital" etc*.*

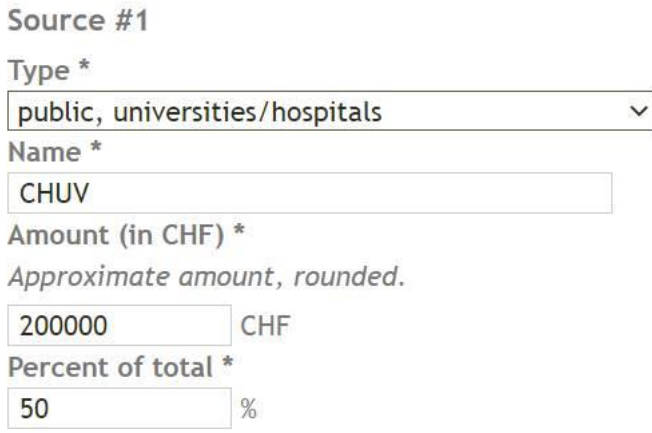

Remplissez les détails pour les autres sources de financement, le cas échéant, en vous assurant que la somme de tous les pourcentages des différentes sources de financement totalise 100% (le portail ne calcule pas les pourcentages pour vous).

**17.** Indiquez s'il existe des conflits d'intérêts pour votre étude. S'il s'avère que des conflits existent, fournissez les détails dans le champ commentaire, en utilisant le format suivant : 1) "conflit"; 2) "conflit"; 3) etc. en fonction du nombre de conflits d'intérêts à déclarer.

Ne saisissez aucun autre commentaire, en marquant par exemple de se référer à un document séparé, etc.

| Direction générale<br>Bureau du Promoteur de Recherche                                                                                                    | DocID:<br>Version:<br>Effective date:<br>Status:<br>Page: | SPO-320-WI-004<br>1.0<br>26/05/2021<br>Application<br>14/45 |
|----------------------------------------------------------------------------------------------------|-----------------------------------------------------------|-------------------------------------------------------------|
| Does/Do the participating principal investigator(s) has/have secondary interests to report? *<br>No, there are no secondary (competing) interests<br>◯ Yes, secondary (competing) interests exist |                                                           |                                                             |
| Comments about the secondary (competing) interests *<br>If needed, you can upload a document describing the (potential) secondary interests on screen 6,<br>point 39. Miscellaneous / Varia       |                                                           |                                                             |
| 1) conflict A; 2) conflict B; 3) conflict $C$                                                                                                    |                                                           |                                                             |
|                                                                                                    |                                                           |                                                             |

757 remaining characters

**18.** Cliquez sur le bouton "écran suivant / next screen" pour accéder à la page suivante :

Next screen

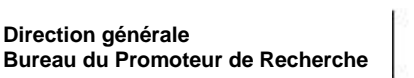

Doc ID: SPO-320-WI-004 Version:  $1.0$ Effective date: 26/05/2021 Application Status:  $15/45$ Page:

### 19. DÉTAILS DU PROJET / PROJECT DETAILS 2/14

Dans la section "Détails du projet / Project details", indiquez si votre étude se porte uniquement sur des dispositifs médicaux ou sur une combinaison de dispositifs médicaux et médicaments.

Dans le dernier cas, indiquez les noms de chaque médicament dans le champs commentaire en utilisant le format suivant : 1) "médicament A"; 2) "médicament B"; 3)  $etc.:$ 

Type of clinical trial \*

- $\bigcirc$  medical devices
- lacktriangleright devices

In case of uncertainties the applicant should seek advice from Swissmedic to confirm that the clinical trial with the combined drug/device does indeed fall within the scope of the Swiss ordinance on clinical trials with medical devices (ClinO-MD) before submitting the trial.

General note: If the principle intended action of the combination product is achieved by the medicine, the clinical trial is regulated under ClinO. Clinical trials conducted with medical devices that contain ancillary medicinal substances to support the proper functioning of the devices fall under ClinO-MD.

Please provide the medicinal substance(s) name(s) \*

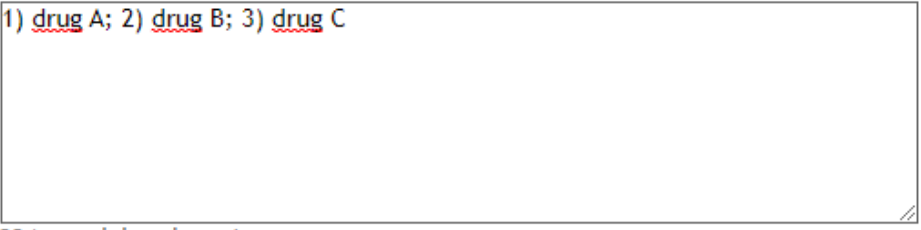

224 remaining characters

20. Indiquez la catégorie de votre essai clinique sur la base de l'Oclin-Dim, en choisissant parmi les options proposées :

Category of the clinical trial \*

For details on the categorisation see ClinO-MD Art.6 (DE, FR, IT)

- > Clinical trial category A1, A2 must be approved by the ethics committee, see ClinO Art.7 (DE,  $FR, IT)$
- <sup>3</sup> Clinical trials category C1, C2 and C3 must be approved by both the ethics committee and Swissmedic (ClinO-MD Art. 7, DE, FR, IT).

This field is required.

- $O$  A1
- $O$   $A2$
- $\circ$  c<sub>1</sub>
- $\circ$  c<sub>2</sub>
- $\circ$  c<sub>3</sub>

**PDRAI** 

21. Ensuite indiquez la classe du dispositif médical de votre étude, sur la base du règlement européen MDR Annex VIII :

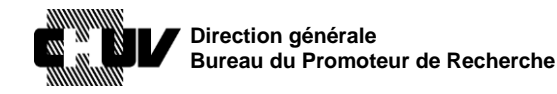

Doc ID : SPO-320-WI-004 Version : 1.0 Effective date : 26/05/2021 Status : Application Page : 16 / 45

#### Classification<sup>\*</sup>

For details see MDR Annex VIII. Note: In Switzerland, the classification of the medical device does not affect the categorisation of the clinical trial that is based only on the CE mark and the instruction for use (IFU) of the product.

#### This field is required.

- $\circ$  Class I (low risk): Devices that are non-sterile or that do not have a measuring function. Examples: wheelchairs, stethoscopes.
- $\circ$  Class I (low/medium risk): Devices that are sterile and/or have a measuring function.
- $\circ$  Class IIa (medium risk): Examples: syringes for infusion pumps, dental fillings, surgical clamps, tracheal tubes.
- $\circ$  Class IIb (medium/high risk): Examples: lung ventilators, urethral stents, plates for setting bones.
- $\circ$  Class III (high risk): Examples: drug-eluting stents, intrauterine devices, pacemakers, heart valves.

Veuillez noter: si vous avez choisi une des catégories A à l'étape **20.**, selon la classe que vous avez choisie à l'étape **21.**, vous pourriez être demandé de fournir le numéro de marquage CE :

Enter the full CE Mark of the device under investigation \*  $e.g.:$  CE1234

Si vous avez sélectionné une des catégories C à l'étape **20.**, continuez à l'étape **22.**, sinon passez à l'étape **25.**

**22.** Indiquez si le dispositif médical est pourvu de marquage CE, et saisissez le numéro du marquage si demandé :

```
Does the medical device carry a CE mark?
\bullet yes
\circ no
```
Enter the full CE Mark of the device under investigation \*  $e.g.:$  CE1234

**23.** Indiquez si votre étude est menée dans un but d'évaluation de conformité :

```
Is this clinical trial conducted for conformity assessment purposes? *
This field is required.
\circ ves
```
 $\circ$  no

para

**24.** Continuez à l'étape **25.**

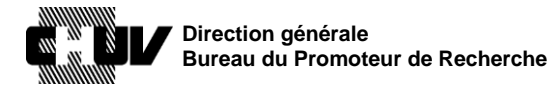

Doc ID: SPO-320-WI-004 Version:  $1.0$ Effective date: 26/05/2021 Application Status: Page:  $17/45$ 

25. Indiquez si l'étude est du type "first in human":

```
First in human *
This field is required.
\bigcirc Yes
\circ No
```
26. Sélectionnez le domaine principal de recherche de votre essai parmi les options proposées :

Primary area of research \* If several areas apply, indicate primary area. This field is required.  $\circlearrowright$  treatment

- $\circ$  safety
- $\circlearrowright$  prevention
- $\circ$  diagnosis
- $\circlearrowright$  palliation
- $\circlearrowright$  rehabilitation
- $\circ$  other

**Pugal** 

27. Dans le champ "interventions", vous devez fournir une description en texte libre des interventions prévues dans votre essai, en suivant les recommandations fournies sous le champ :

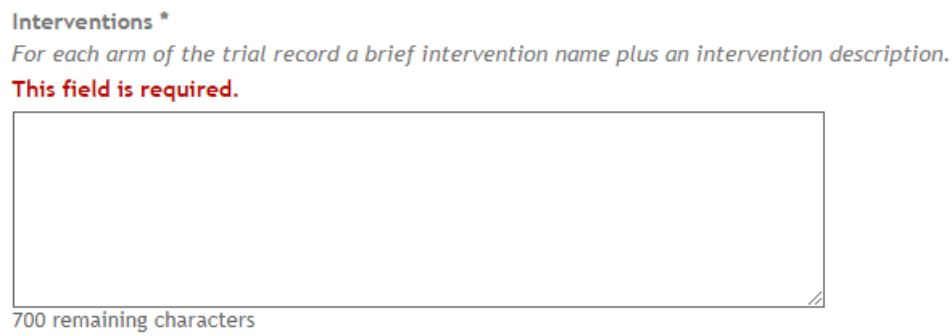

 $\blacktriangleright$  (click here for more information about the field 'Interventions')

Clearly describe what you plan to do. For instance: "The study seeks primarily to determine the effect of an implanted subcutaneous insulin pump on glucose levels in blood compared to Insulin Pen A."

The description must be sufficiently detailed for it to be possible to distinguish between the arms of a study.

For controlled trials, the identity of the control arm should be clear. The control intervention(s) is/are the interventions against which the study intervention is evaluated (e.g. placebo, no treatment, active control).

If an active control is used, be sure to detail what it is. For each intervention, describe details as applicable (duration, mode of administration).

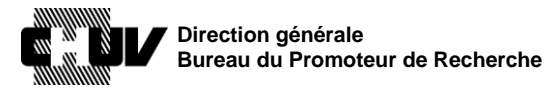

Doc ID: SPO-320-WI-004 Version:  $1.0$ Effective date: 26/05/2021 Application Status: Page:  $18/45$ 

28. Fournissez les informations sur le plan expérimental de votre essai (allocation, type de contrôle utilisé et la répartition des bras si applicable). Veillez à suivre les instructions fournies, au cas où votre essai contiendrait plus d'une catégorie méthodologique en même temps :

#### Note about the 4 following questions

Some trials may include more than one methodological category. For instance: if a period with double-blind randomized assignments is followed by a period with open treatment for all. In such cases, always choose the more stringent methods (i.e. randomized controlled trial, double blind, and parallel group).

Allocation<sup>'</sup>

#### This field is required.

- $\circ$  randomised controlled trial
- $\bigcirc$  non-randomised controlled trial
- $\circ$  not applicable

#### Masking technique \*

#### This field is required.

- $\circ$  open
- $\bigcirc$  single-blind
- $\bigcirc$  double-blind
- Type of control \*

#### This field is required.

- $\circ$  sham, placebo
- $\circ$  active
- $\bigcirc$  before-after (historic)
- $\circlearrowright$  dosage comparison
- $\circ$  none
- Arms/distribution \*

#### This field is required.

- $\circ$  single-armed
- $\circ$  parallel groups
- $\circ$  cross-over
- $\bigcirc$  factorial
- $\circlearrowright$  other or n/a
- 29. Indiquez si votre étude prévoit l'utilisation d'un autre dispositif médical comme comparateur :

Is there a comparator included in the clinical investigation and is the comparator a medical device? \* This field is required.

#### $\circ$  yes  $\circ$  no

**PDB2E** 

Si oui, indiquez si ce comparateur est pourvu de marquage CE :

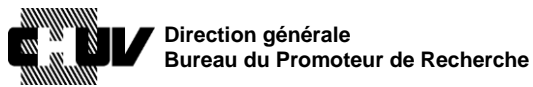

Doc ID : SPO-320-WI-004 Version : 1.0 Effective date : 26/05/2021 Status : Application Page : 19 / 45

Is the comparator medical device CE marked? \* This field is required.  $\circ$  yes  $\circ$  no

Si oui à cette dernière question, vous devez aussi spécifier si ce comparateur est utilisé dans votre étude selon l'indication et le mode d'emploi approuvés :

Will the CE marked comparator medical device be used in the clinical investigation within the scope of the CE mark? \* This field is required.  $\circ$  yes  $\circ$  no

Ensuite, fournissez les détails du comparateur demandés dans les champs commentaire correspondants:

Generic denomination of the comparator device \*

200 remaining characters Comparator device name, comparator device trade name \*

200 remaining characters Comparator device model

200 remaining characters

**30.** Indiquez le critère principal (primary outcome / endpoint) de votre étude:

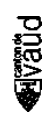

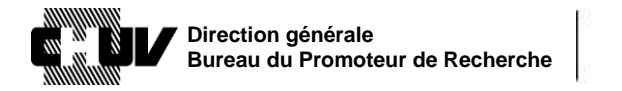

Doc ID : SPO-320-WI-004 Version : 1.0 Effective date : 26/05/2021 Status : Application Page : 20 / 45

#### **Outcomes / endpoints**

Outcomes are events, variables, or experiences that are measured because it is believed that they may be influenced by the intervention.

#### Primary outcome / endpoint \*

The Primary Outcome should be the outcome used in sample size calculations, or the main outcome(s) used to determine the effect of the intervention. Most trials have only one Primary Outcome.

This field is required.

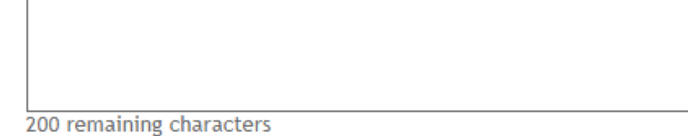

**31.** Ensuite indiquez les critères secondaires (secondary outcomes / endpoints) de votre étude, si existants, en limitant votre liste à maximum 4 critères et en utilisant ce format : 1) « critère  $A \gg 2$  » critère  $B \gg 3$  etc.

```
Secondary outcomes /endpoints *
(List a maximum of 4)
```
This field is required.

400 remaining characters

para

**32.** Indiquez le nombre total de participants/patients ciblés pour l'enrôlement en Suisse dans votre essai :

Number of individuals to be enrolled in the clinical trial in Switzerland \* This field is required.

**33.** Enumérez les principaux critères d'inclusion et d'exclusion de votre essai, en utilisant la même formulation utilisée dans votre protocole d'essai, en respectant le format suivant : 1) "critère A"; 2) "critère B"; 3) "critère C" etc.

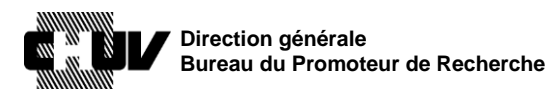

Version : 1.0

Doc ID : SPO-320-WI-004 Effective date : 26/05/2021 Status : Application Page: 21 / 45

Key inclusion criteria \* 1) inclusion A; 2) inclusion B; 3) inclusion C 754 remaining characters Key exclusion criteria \* 1) exclusion A; 2) exclusion B; 3) exclusion C

754 remaining characters

**34.** Indiquez si votre essai implique des personnes vulnérables comme indiqué dans les catégories ci-dessous :

Vulnerable persons \* This field is required.

- $\Box$  none
- $\Box$  embryos / foetuses intrauteri
- $\Box$  children (0-13, until one day before 14th birthday)
- $\Box$  adolescents (14-17, until one day before 18th birthday)
- $\Box$  emergencies (transient incapacity to consent, HRA art 30-31, ClinO art 15-17)
- $\Box$  pregnant women
- $\Box$  prisoners

**PORAR** 

- $\Box$  persons unable to consent (long-term incapacity to consent, HRA art 21-24)
- $\Box$  healthy volunteers
- **35.** Indiquez les dates estimées de début (inclusion du premier patient) et de fin (dernière visite du dernier patient) en accord avec les définitions suivantes, en vous assurant qu'elles correspondent aux informations mentionnées dans le protocole d'étude :

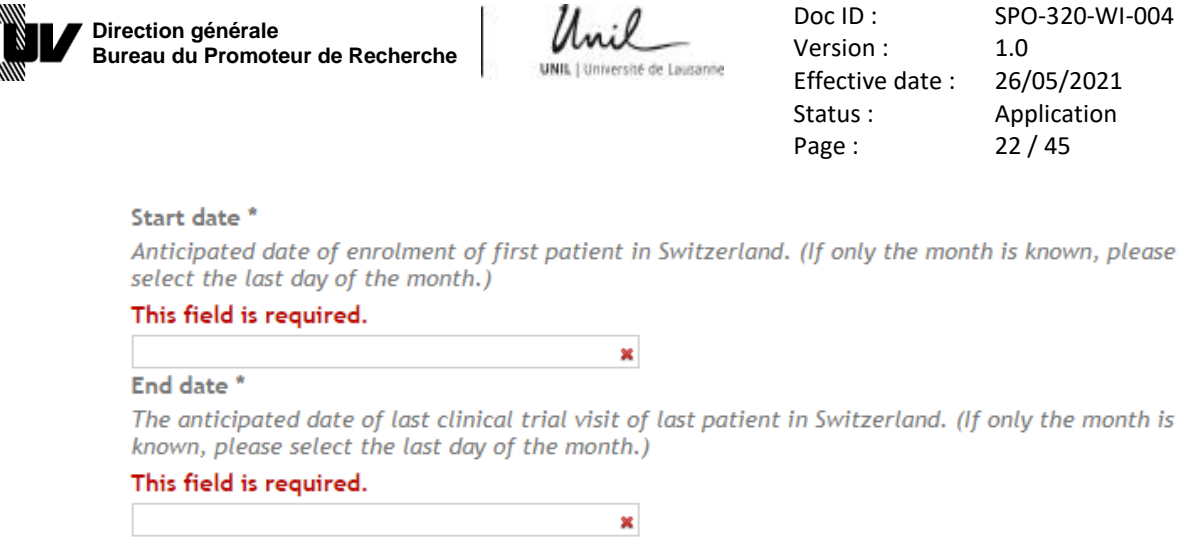

**36.** Précisez si votre projet implique l'utilisation de radiations ionisantes ou non, et répondez aux questions en conséquence. En fonction de vos réponses, des questions supplémentaires peuvent apparaître pour demander des précisions.

Voici un exemple avec toutes les questions possibles qui peuvent apparaitre pour les radiations ionisantes :

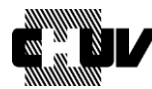

Direction générale Bureau du Promoteur de Recherche

Doc ID: Version: Effective date: Status: Page:

SPO-320-WI-004  $1.0$ 26/05/2021 Application  $23/45$ 

### **Ionising radiation**

Depending on the type of research project, the therapeutic product to be investigated and/or the accompanying inquiries, different rules apply to the submission of applications and approval processes. An overview of the requirements applicable to a specific research project can be found using the wizard available from the kofam portal.

If your project involves ionizing radiation of any kind (conventional X-rays, Computed tomography, diagnostic or therapy with radiopharmaceuticals in nuclear medicine, radiotherapy, etc.), you may have to upload additional documents in the upload section. To determine which documents are needed, please answer the question(s) below:

Does your study involve ionising radiation? \*

 $\circ$  no

- $\circlearrowright$  yes, and the main focus of the project is related to medical devices emitting ionising radiation
- $\bullet$  yes, but the study is only using ionising radiation for accompanying evaluations (e.g. imaging)

The ionising radiation is used for \*

select all that applies

#### This field is required.

- $\Box$  Diagnostic Radiology
- $\Box$  Nuclear Medicine

Is the radiopharmaceutical or medical device emitting ionising radiation authorised in Switzerland (Swissmedic authorisation or CE label) and used in conformity with the authorisation (standard use)? \*

 $\circlearrowright$  ves (authorised AND conform)

● no (not authorized OR not conform)

Is the effective dose higher than 5 mSv per year? \*

 $\bullet$  yes

 $\circ$  no

Is the radiopharmaceutical / medical device emitting ionising radiation authorised in Switzerland but not used in conformity with the authorization? \*

- $\bigcirc$  yes (authorised AND not conform)
- no (not authorised)

Note: You have to submit the application documents specified in annex 1 chapter 4 and chapter 5 of the ClinO-MD and a Pharmaceutical Quality Dossier for non-IMP (Investigational Medicinal Product) on screen 6 of this form to the ethics committee. A template for the Pharmaceutical Quality Dossier is available on the Swissmedic Webpage. The committee will obtain the opinion from the FOPH (Division for Radiation Protection) before granting authorization (according to article 14 ClinO-MD).

37. Une fois terminé, cliquez sur le bouton "écran suivant / next screen" pour accéder à la page suivante :

**Next screen** 

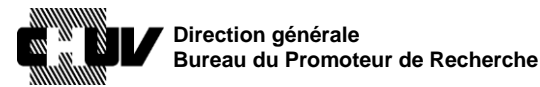

Doc ID : SPO-320-WI-004 Version : 1.0 Effective date : 26/05/2021 Status : Application Page : 24 / 45

### **38. RÉUTILISATION / FURTHER USE 3/14**

A moins que vous ayez sélectionné "Combiné avec des données ou du matériel biologique déjà existant / Combined with already existing data / biological material" à l'étape **8.**, cette page est normalement vide; vous pouvez passer à la page suivante en cliquant à nouveau sur le bouton "écran suivant / next screen":

### **Next screen**

Ensuite passez à l'étape **45.** Si, au contraire, la page n'est pas vide, continuez à l'étape **39**.

**39.** Si vous avez sélectionné "Combiné avec des données ou du matériel biologique déjà existant /Combined with already existing data / biological material" à l'étape **8.**, vous devez fournir des informations en lien avec l'utilisation des données génétiques/du matériel biologique, le codage des données et le type de consentement qui sera utilisé pour la collecte des données/matériel biologique. **Plusieurs réponses sont possibles selon le type de consentement si votre projet inclut une combinaison de procédures de consentement (consentement général et/ou spécifique préalable ou un consentement prospectif) ou pas de consentement:**

Further use of health-related personal data and/or biological material / Further use part of the project

Your project involves \* |..  $\checkmark$ Please select how your research data will be kept \* For information about anonymization and coded data, see art. 25-27 HRO.  $\checkmark$ 

Consent for further uses of data/material \*

If you have an informed consent from before the human research act (2014), check whether it is conformable to the law (Articles 28-32 HRO, in DE, FR, IT). If not, the consent is not sufficient. If there is pre-existing consent for some samples/records, but not for others, Art 34 HRA may apply (DE, FR, IT). In this case select "prior consent/general consent exists" and "no consent -art. 34 HRA".

- prior consent/general consent exists
- □ consent to be sought
- no consent Art. 34 HRA
- **40.** Si votre projet réutilise des données/du matériel biologique provenant d'un autre projet, vous devez le spécifier à cette étape:

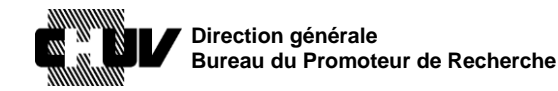

Doc ID : SPO-320-WI-004 Version : 1.0 Effective date : 26/05/2021 Status : Application Page : 25 / 45

### Link the project to the Advisory Opinion of the ethics committee for the data registry/biobank

If the project is using data and/or biological material from a data registry and/or from a biobank that was/were previously submitted the ethics committee for an advice, enter here the BASECnumber of the Advisory Opinion, if one exists.

Note: The submission of a data registry/ biobank to the ethics committee (EC) for an advice is voluntary. More information can be found here

Unique or main source of data/biological material for the project

Si votre projet se réfère à plusieurs projets, vous pouvez indiquer dans cette section les numéros d'identification BASEC de ces projets supplémentaires:

Other sources of data/biological material for the project If the project is using data and/or biological material from several data registries/biobanks, you can link the project to up to 3 additional data registries / biobanks add an additional project

**41.** Ensuite, le cas échant, remplissez le champ ci-dessous en accord avec les instructions décrites. A noter que ce champ ne doit être utilisé que pour les anciens projets pour lesquels un numéro d'identification BASEC n'est pas disponible.

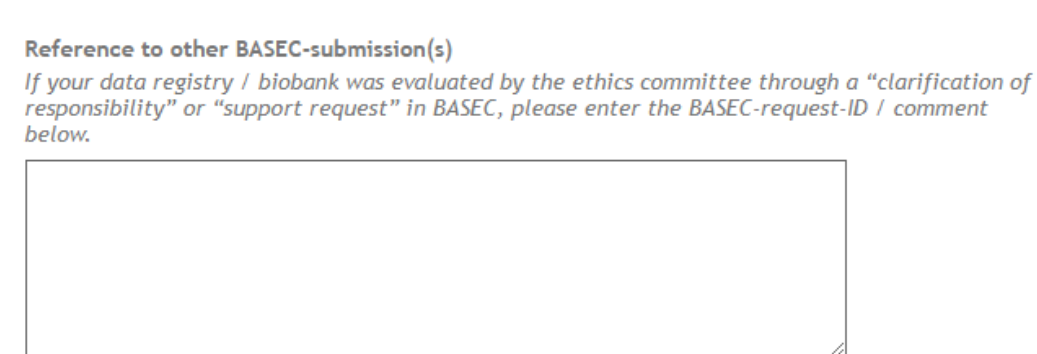

500 remaining characters

pheal

**42.** Si vous avez sélectionné « pas de consentement - Art.34 LRH / No consent – Art.34 HRA à l'étape **39.**, les champs supplémentaires suivants apparaitront. Dans les trois dernières sections, l'anglais n'est pas accepté: entrez les informations demandées dans l'une des trois langues nationales (DE, FR, IT). **Veuillez également vous référer aux directives de la CER-VD concernant l'article 34 de la LRH ("**[Formule-type article 34 LRH](http://cer-vd.ch/fileadmin/user_upload/documents/Formule-type_34LRH_CER-VD_1..2_200821.pdf)**") afin de répondre correctement à toutes les questions avant de soumettre votre demande :** 

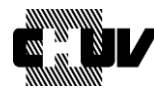

Direction générale Bureau du Promoteur de Recherche

shé de Lausanne

Doc ID: SPO-320-WI-004 Version:  $1.0$ Effective date: 26/05/2021 Status: Application  $26/45$ Page:

#### Justification and information for the use of Art. 34 HRA \*

Reasons why it is impossible or disproportionately difficult to obtain consent / to provide information on the right to dissent or reasons why this would impose an undue burden on the persons concerned.

Example: "The approximately 500 samples and data we want to analyse derived from lung cancer patients from the 90s and early 2000s. Most if not all of these patients have died by now. It would be disproportionately difficult (if not impossible) to contact all the surviving patients or the remaining relatives to obtain an informed consent."

750 remaining characters

Confirmation that no data/samples will be used, if a document refusal exists \* This field is required.

 $\Box$  I confirm

Justification of interest of research \*

How does the interest of research outweighs the interest of the persons concerned in deciding on the further use of his or her biological material and data?

750 remaining characters

parevi

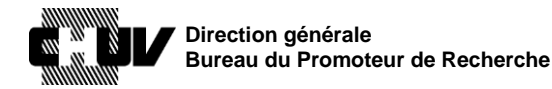

Doc ID: SPO-320-WI-004 Version:  $1.0$ Effective date: 26/05/2021 Application Status:  $27/45$ Page:

The following information will be included in the authorisation by the ethics committee. It has to be in the local language (German, French or Italian). (See Art. 39  $HRO$ , in DE, FR, IT)

Short description of the purpose \*

A short description of the purpose for which further use may be made of the samples and/or health related data (Art. 39a HRO)

750 remaining characters

pand

Example: "Screening biopsy material from confirmed lung cancer patients for biochemical and genetic markers with prognostic significance.

Description of the samples, and/or health related data \* See Art, 39b HRO

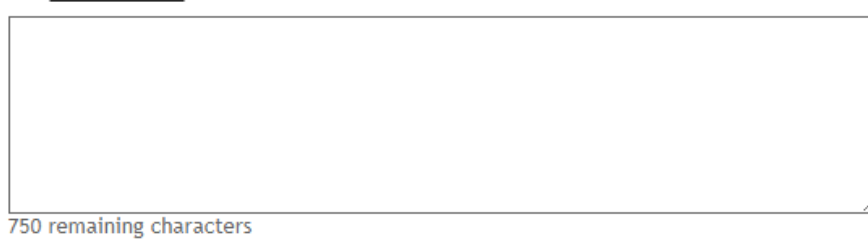

Example: "Biopsy material and health related personal data (age, sex, smoker/non-smoker, biochemical and molecular diagnostic data) from patients of the University hospital X who have had a diagnosis of lung cancer from 1992 until 2004."

Description of the group of persons who are entitled to pass on samples and/or data \* See (Art. 39c HRO)

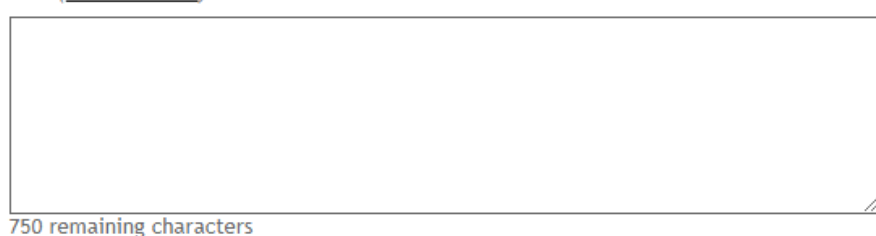

Example: "The attending physicians and personal involved in the institutes of pneumology and pathology of the University hospital X.'

43. Indiquez la personne de contact qui sera responsable de recevoir et de traiter les données / échantillons collectés ainsi que le responsable de la protection des données. Si la personne de contact est l'"Investigateur Principal / Principal Investigator" cliquez Oui / Yes; sinon cliquez Non / No et fournissez les coordonnées demandées:

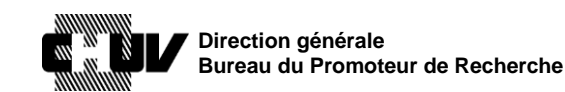

rshé de Lausanne

SPO-320-WI-004 Doc ID: Version:  $1.0$ Effective date: 26/05/2021 Status: Application  $28/45$ Page:

Designate the person who is entitled to receive samples or data, and who is responsible for data protection

See Art 39d HRO. This person is responsible for the protection and safe handling of the data/samples.

Is the person who is entitled to receive samples or data / who is responsible for data protection the principal investigator? \*

(Note: In multicenter studies each local investigator is responsible for data protection at his/her site. Information on local investigators and sites can be entered on the upload screen(s) for local documents.)

 $\bullet$  yes

 $\circ$  no

If this screen is empty, you can move on to the next screen.

44. Cliquez sur le bouton "écran suivant / next screen" pour accéder à la page suivante:

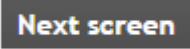

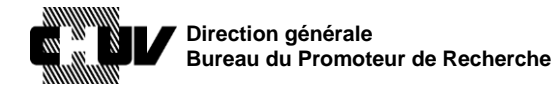

Version : 1.0 Effective date : 26/05/2021 Status : Application Page : 29 / 45

Doc ID : SPO-320-WI-004

### **45. SNCTP 4/14**

Cette page vous permet de saisir l'information concernant votre essai qui sera publiée dans le portail "Swiss National Clinical Trials Portal, SNCTP ".

Comme mentionné dans les instructions, les informations que vous saisissez dans cette page ne doivent pas être en anglais mais dans une des trois langues nationales suisses (allemand, français, italien).

En outre, le langage utilisé dans cette page ne doit pas être trop technique ou trop spécialisé, mais doit être compréhensible par le grand public n'ayant pas de connaissances médicales ou scientifiques.

Sélectionnez la langue de préférence pour le SNCTP :

Language used for SNCTP \* L.  $\checkmark$ 

**PORAR** 

**46.** Dans les champs de texte suivants, fournissez les informations demandées dans un langage non spécialisé, comme mentionné ci-dessus : titre de l'essai, maladie/indication en lien avec votre essai clinique, synopsis, intervention, critères d'inclusion et d'exclusion.

Veuillez noter que les critères d'inclusion et d'exclusion doivent se limiter aux 3 critères principaux.

**47.** Indiquez le lieu où l'essai se déroulera. Une liste de villes est déjà fournie pour votre convenance, comme indiqué ci-dessous. Vous avez cependant la possibilité de mentionner des villes additionnelles en sélectionnant : "Andere / Autre / Altri:".

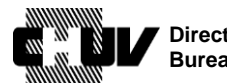

Doc ID : SPO-320-WI-004 Version : 1.0 Effective date : 26/05/2021 Status : Application Page : 30 / 45

Durchführungsorte / Lieux de déroulement / Luoghi di svolgimento dello studio \*  $\Box$  Aarau

- $\Box$  Basel
- $\Box$  Bellinzona  $\Box$  Bern
- $\Box$  Chur
- Fribourg/Freiburg
- □ Genève
- Lausanne
- $\Box$  Lugano
- $\Box$  Luzern □ Neuchâtel
- $\Box$  Sion
- □ St. Gallen
- $\Box$  Winterthur
- □ Zürich
- Andere / Autre / Altri:
- Contact for further information? \*
- **48.** Indiquez les coordonnées de la personne de contact qui doit figurer sur le portail SNCTP pour votre projet. Il est recommandé d'indiquer un contact du promoteur (par exemple, le directeur médical). Dans le cas d'essais initiés par un investigateur-promoteur (Investigator-Initiated Trials), saisissez les coordonnées de l'investigateur principal qui agit en tant qu'investigateur-promoteur.

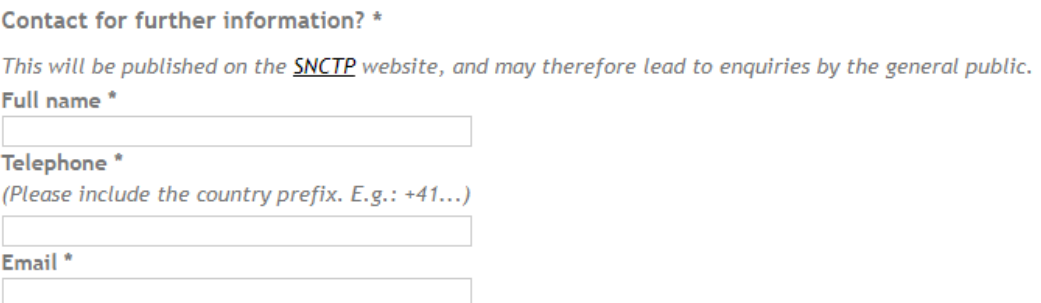

**NOTE:** utilisez uniquement un numéro de téléphone professionnel et une adresse électronique professionnelle.

**49.** En plus de l'enregistrement dans le portail SNCTP, votre essai doit être enregistré dans l'un des registres internationaux. Indiquez le registre dans lequel votre essai est ou sera enregistré, et indiquez le numéro d'identification de ce registre.

Voici un exemple où ClinicalTrials.gov a été choisi comme registre international, avec un numéro fictif :

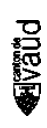

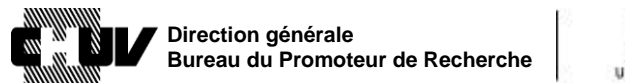

UNIL | Université de Lausanne

Doc ID : SPO-320-WI-004 Version : 1.0 Effective date : 26/05/2021 Status : Application Page : 31 / 45

**Primary Registry** 

Note: At the time of your initial submission you may not yet have the information to fill in the next two fields. You can add the information later, after receiving the approval from the Ethics Committee (see this FAQ-entry on how to submit updates).

#### Name of Primary Registry \*

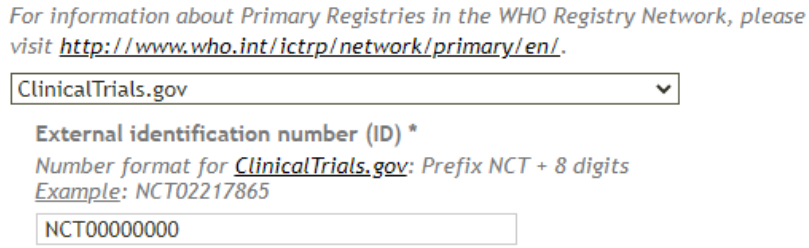

**50.** Indiquez la ou les maladies/indications étudiées dans votre essai, en choisissant parmi les options proposées. Les catégories que vous choisissez seront utilisées comme mots-clés de recherche dans SNCTP pour votre essai.

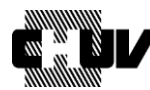

Direction générale Bureau du Promoteur de Recherche

Doc ID: Version: Effective date: Status: Page:

SPO-320-WI-004  $1.0$ 26/05/2021 Application  $32/45$ 

#### **Disease under investigation**

Please select 1 or more keywords from the catalogue below.

The keywords are used to narrow the search function for trials in the SNCTP.

#### Select keywords (click to expand) \*

- $\Box$  Arterial and venous diseases including deep venous thrombosis and lung embolism
- □ Basic research (Anatomy/Physiology)
- Brain diseases (non cancer)
- Cancer: Bladder
- Cancer: Breast
- Cancer: Colon and Rectal
- □ Cancer: Endometrial
- Cancer: Head and Neck
- Cancer: Lymphoma
- Cancer: Kidney
- Cancer: Leukemia
- Cancer: Lung
- Cancer: Melanoma
- Cancer: Non-Hodgkin Lymphoma
- Cancer: Pancreatic
- □ Cancer: Prostate
- Cancer: Thyroid
- Cancer: Other
- □ Coronary Heart disease
- □ Dementia and Alzheimer disease
- □ Digestive Systems diseases (non cancer)
- Ear, Nose, and Throat diseases (non cancer)
- $\Box$  Endocrinological diseases (non cancer)
- $\Box$  Eve diseases
- Genetic disorders
- Hematologic diseases (non cancer)
- $\Box$  Infections and Infestations
- $\Box$  Injury
- □ Mental and Behavioural diseases
- □ Musculoskeletal diseases (non cancer)
- $\Box$  Neonatal diseases
- Nervous System diseases
- □ Nutritional and Metabolic diseases
- Occupational diseases
- Periodontal diseases
- Pregnancy and Childbirth
- Respiratory diseases (non cancer)
- □ Skin and Connective Tissues diseases (non cancer)
- □ Surgery
- □ Urological and Genital diseases (non cancer)
- $\Box$  Other

ja<br>S

51. Précisez si la maladie/indication étudiée dans votre essai répond aux critères pour une maladie rare/orpheline :

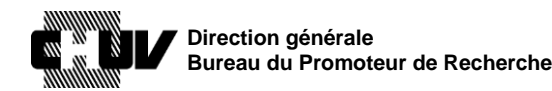

versité de Lausanne

Doc ID : SPO-320-WI-004 Version : 1.0 Effective date : 26/05/2021 Status : Application Page : 33 / 45

Investigation of a rare disease? \*

 $\circ$  yes

 $\circ$  no

A rare disease or orphan disease is defined as a disease or condition that affects fewer than 5 in 10'000 people and is life-threatening or chronically debilitating. To determine whether your project meets the criteria for an orphan disease, please visit orpha.net.

**52.** Une fois terminé, cliquez sur le bouton "écran suivant / next screen" pour accéder à la page suivante :

**Next screen** 

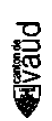

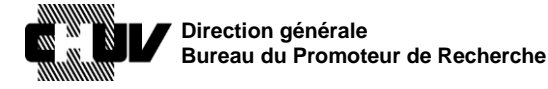

Doc ID : SPO-320-WI-004 Version : 1.0 Effective date : 26/05/2021 Status : Application Page : 34 / 45

### **53. ADDRESSES 5/14**

Cette page vous permet de préciser les coordonnées de la personne responsable de la soumission du dossier ("applicant"), ainsi que toutes les autres parties concernées.

Précisez qui est le requérant parmi les options proposées, en prêtant attention aux instructions fournies. Un maximum de quatre choix apparait, en fonction de la présence ou pas de CRO (Clinical Research Organisation) et de représentant du promoteur séparé (sponsor representative) dans votre étude.

Ici, un exemple avec l'Investigateur Principal sélectionné comme requérant:

Applicant («Gesuchsteller», «Requérant», «Richiedente») \*

The applicant must be one of the four possibilities listed below, see ClinO-MD art, 10 (DE, FR,  $IT)$ 

- The applicant is: \*
- $\bullet$  Principal Investigator (PI) / coordinating Investigator in Switzerland
- $\circ$  Sponsor
- O Sponsor's representative in Switzerland
- $\circ$  CRO

**PORA** 

Choose principal investigator if the sponsor and the principal investigator are the same person, and this person is the applicant. Choose CRO if the CRO and the sponsor's representative in Switzerland are the same person, and this person is the applicant.

Pour les essais conduits au CHUV en tant qu'"Investigator-Initiated Trials", sélectionnez "Investigateur Principal / Principal Investigator".

**54.** Entrez toutes les coordonnées de l'Investigateur Principal:

Si le CHUV doit être inscrit en tant qu'organisation, veuillez utiliser "CHUV". N'utilisez pas d'autres variantes telles que " Lausanne university hospital" etc.

**NOTE:** utiliser uniquement un numéro de téléphone professionnel et une adresse électronique professionnelle.

- **55.** Indiquez toutes les coordonnées du promoteur ("sponsor") de façon similaire. Dans le cas d'essais conduits au CHUV en tant que "Investigator-Initiated Trials", saisissez à nouveau les coordonnées de l'Investigateur Principal (Principal Investigator). Cependant, si une personne spécifique, autre que l'Investigateur Principal, représente le promoteur dans votre étude, saisissez les coordonnées de cette personne.
- **56.** Choisissez l'option qui correspond à votre essai en lien avec le "représentant du promoteur / sponsor representative" en Suisse.

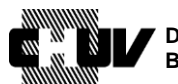

PugaF

**Direction générale Bureau du Promoteur de Recherche**

Doc ID : SPO-320-WI-004 Version : 1.0 Effective date : 26/05/2021 Status : Application Page : 35 / 45

Dans le cas d'essais conduits au CHUV en tant que "Investigator-Initiated Trials, veuillez sélectionner "Il n'y a pas de représentant du promoteur en Suisse / There is no sponsor's representative in Switzerland (i.e. the sponsor is located in Switzerland)"

Sponsor's representative in Switzerland \*

See ClinO-MD art. 4 (DE, FR, IT): The sponsor's representative in Switzerland must be designated by a sponsor that has neither a registered office nor a branch in Switzerland. The sponsor's representative must ensure compliance with the sponsor's obligations set in ClinO-MD art. 2.

- There is no sponsor's representative in Switzerland (i.e. the sponsor is located in Switzerland)
- $\circlearrowright$  There is a sponsor's representative (i.e. the sponsor is located abroad)
- **57.** Indiquez toutes les coordonnées de la "CRO", si applicable, de façon similaire à ce qui a été précédemment décrit. Sinon sélectionner "Il n'y a pas de CRO / There is no CRO"
	- CRO (Contract Research Organisation) \*
		- **O** There is no CRO
		- $\circ$  There is a CRO
- **58.** Indiquez toutes les coordonnées du producteur du dispositif médical, en incluant les coordonnées de la personne de contact fournies par le producteur.
- **59.** Sélectionnez l'adresse qui doit être utilisée par la commission d'éthique pour la facturation des frais d'évaluation du dossier, parmi celles proposées. Si nécessaire, des commentaires supplémentaires relatifs au processus de facturation peuvent être ajoutés dans le champ commentaire correspondant.

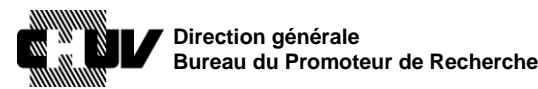

Doc ID: SPO-320-WI-004 Version:  $1.0$ Effective date: 26/05/2021 Application Status: Page:  $36/45$ 

 $\blacktriangleright$  Billing address \*

Please note:

- > Fees apply to the evaluation of research projects submitted to ethics committees (art. 54 HRA). > Fees are billed according to this scale of fees.
- If the billing address must be located in Switzerland.
- I please take extra care to ensure that the billing information is correct.

For billing use the address of the \* This field is required.

- $\circ$  Principal / coordinating investigator in Switzerland
- $\circ$  Sponsor
- $\bigcirc$  Sponsor's representative in Switzerland
- $\circ$  Other

**Additional billing instructions** 

255 remaining characters

- 60. Au besoin, vous pouvez saisir jusqu'à trois contacts additionnels en spécifiant leur rôle dans votre projet.
	- Other contact information

Please use this section to add any other important contact information (e.g. study-nurse). Maximum of 3 additional contacts.

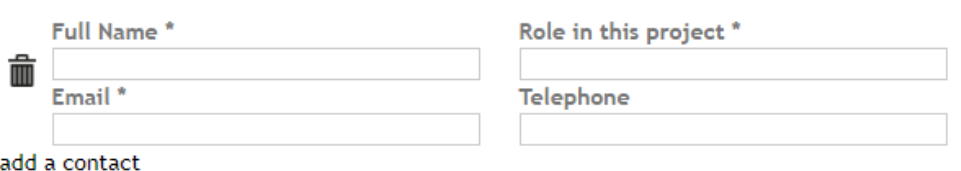

NOTE: utiliser uniquement un numéro de téléphone professionnel et une adresse électronique professionnelle.

Dans le cas de projets conduits au CHUV en tant que "Investigator-Initiated Trials", ou dans le cas de projets pour lesquels le CHUV agit en tant que représentant du promoteur en Suisse, ajoutez le Bureau du Promoteur de Recherche comme premier contact additionnel, en utilisant le format suivant :

"Nom complet / Full name": "BPR" "Role dans ce projet / Role in this project": "Sponsor"

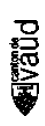

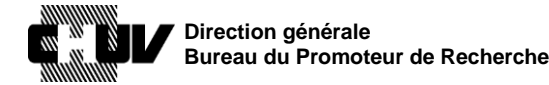

Unil UNIL | Université de Lausanne

Version : 1.0 Effective date : 26/05/2021 Status : Application Page : 37 / 45

Doc ID : SPO-320-WI-004

Email: "**bpr@chuv.ch**"

**61.** Cliquez sur le bouton "écran suivant / next screen" button pour accéder à la page suivante :

**Next screen** 

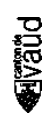

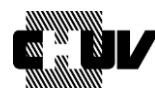

Doc ID : SPO-320-WI-004 Version : 1.0 Effective date : 26/05/2021 Status : Application Page : 38 / 45

### **62. COMMISSION D'ETHIQUE PRINCIPALE: DOCUMENTS GÉNÉRAUX ET DU SITE PRINCIPAL / LEAD EC: GENERAL AND MAIN SITE'S DOCUMENTS 6/14**

Cette page vous permet de charger tous les documents nécessaires à l'évaluation de votre projet par la commission d'éthique.

Veuillez-vous assurer de respecter les instructions qui y sont fournies pour le format de fichier ainsi que pour la dénomination, puis saisissez le nom de l'investigateur principal/Responsable de projet (Principal Investigator/Project Leader), l'institution et la ville :

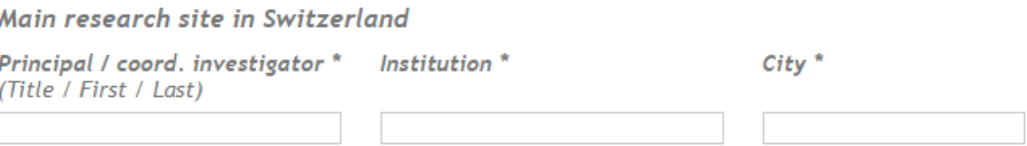

Si le CHUV doit être inscrit en tant qu'organisation, veuillez utiliser "CHUV". N'utilisez pas d'autres variantes telles que "Lausanne university hospital"etc.

**63.** Passez par tous les points suivants pour charger tous les documents nécessaires, comme indiqué et selon le cas.

Lorsque vous affichez chaque point en cliquant sur la flèche à gauche du numéro, des instructions spécifiques apparaissent selon les besoins, afin de vous guider sur le type de document à charger.

Voici un exemple pour « Art. 2 MDR Investigator's Brochure (IB) »:

The investigator's brochure (IB) shall contain the clinical and non-clinical information on the investigational device that is relevant for the investigation and available at the time of application. The IB shall be clearly identified and contain the information indicated under the sections 2.1-2.2 of the Annex XV of the Medical Device Regulation (EU) 2017/745 for category A clinical investigations, and contain the information indicated under the points 2.1 to 2.8 for category C clinical investigations.

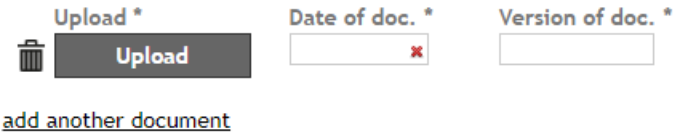

**64.** Cliquez sur le bouton "écran suivant / next screen" pour accéder à la page suivante : **Next screen** 

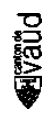

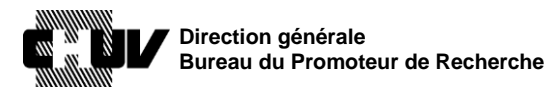

Doc ID : SPO-320-WI-004 Version : 1.0 Effective date : 26/05/2021 Status : Application Page : 39 / 45

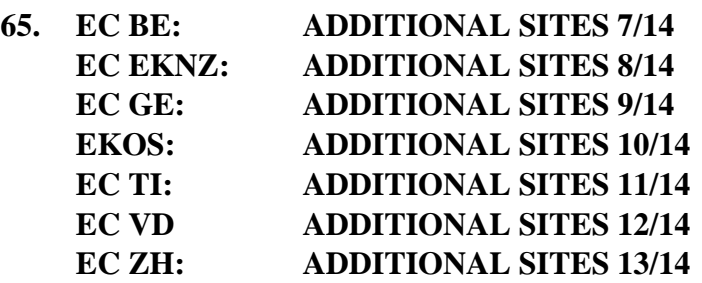

Ces pages vous permettent de charger tous les documents nécessaires à l'évaluation de votre projet par les autres commissions d'éthique locales en Suisse.

Dans le cas d'un projet monocentrique, ces pages apparaissent vides, et vous pouvez les sauter et accéder à la dernière section (**RÉSUMÉ DE SOUMISSION / SUBMISSION SUMMARY 14/14**, étape **66.**) en cliquant sur les boutons "écran suivant / next screen" en bas de chacune de ces pages:

#### **Next screen**

phear

Dans le cas de projets multicentriques impliquant des sites supplémentaires en Suisse, la ou les page(s) des commissions d'éthique correspondant aux options que vous avez indiquées à l'étape **11.** deviennent actives et doivent être remplies.

Dans la page de chaque commission d'éthique locale, sélectionnez le nombre de sites relevant de sa responsabilité (1 dans cet exemple):

How many local sites do you want to add? \* Please indicate the number of sites, then fill in the details and upload the documents for each site.  $\vert$  1  $\checkmark$ Local Site 1

Chargez ensuite tous les documents requis et saisissez toutes les informations requises, comme vous l'avez déjà fait pour l'étape **63.**

Finalement, précisez si l'adresse de facturation du ou des sites locaux est différente ou non de l'adresse de facturation fournie pour le site principal; si elle est différente, indiquez la nouvelle adresse de facturation dans le champ commentaire correspondant (à noter : pour les projets de master, n'indiquez pas l'adresse de l'étudiant) :

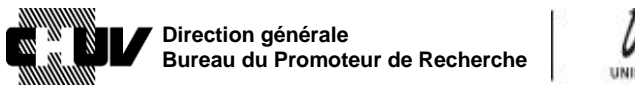

rershé de Lausanne

Doc ID : SPO-320-WI-004 Version : 1.0 Effective date : 26/05/2021 Status : Application Page : 40 / 45

**Billing address local sites \*** (The main study site's billing address is entered on the screen 'Addresses'.)  $\bigcirc$  The billing address for local sites on this screen is the same as for the main study site ● There is a separate billing address for local sites on this screen **Billing address** \*

255 remaining characters

Cliquez ensuite sur le bouton "écran suivant / next screen" pour accéder à la page suivante :

**Next screen** 

En fonction du nombre de commissions d'éthique locales identifiées à l'étape **11**, vous devez peut-être répéter l'étape **65.** pour chaque commission d'éthique. Une fois que vous aurez terminé, vous accéderez à la page décrite à l'étape **66.**

**PORAR** 

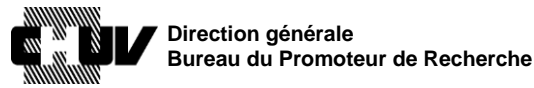

Doc ID : SPO-320-WI-004 Version : 1.0 Effective date : 26/05/2021 Status : Application Page: 41/45

### **66. RÉSUMÉ DE SOUMISSION / SUBMISSION SUMMARY 14/14**

Cette page vous fournit un résumé de toutes les informations que vous avez fournies dans les sections précédentes, afin que vous puissiez les revoir une dernière fois avant que le Bureau du Promoteur de Recherche ne révise votre dossier et qu'il soit ensuite soumis à la commission d'éthique.

**67.** Avant la section du résumé, vous devez toutefois fournir quelques informations supplémentaires comme suit :

Lisez attentivement les instructions concernant la soumission parallèle à Swissmedic et les délais, ensuite donnez votre confirmation :

Submission to Swissmedic

Confirmation of submission to Swissmedic \*

Note: To allow for a seamless coordinated review and approval process with Swissmedic, the application must be made the same day to the ethics committee and to Swissmedic.

I do confirm that I am submitting the clinical trial to Swissmedic in parallel to the submission to the ethics committee

### Spécifiez le contexte de votre soumission à la commission d'éthique:

### Submission details and comments

I am submitting: \*

 $\Box$  first submission of this project

**Follow-ups** 

- $\Box$  Follow-up to the EC's formal review (follow up to list of deficiencies)
- $\Box$  Follow-up to the EC's preliminary decision (follow up to deficiencies)
- $\Box$  Follow-up to the EC's final decision (follow up to charges)

#### **Amendments**

(For an overview of what makes an amendment "substantial" or not, please see this document.)

- $\Box$  Substantial amendment: addition of new site(s)
- $\Box$  Substantial amendment: other
- $\Box$  Non-substantial amendment

### Dans cette section vous devez indiquer si :

- vous soumettez votre dossier pour la première fois
- vous soumettez à nouveau des documents mis à jour à la suite d'une demande de charges/conditions formulée par la commission d'éthique après une évaluation antérieure du dossier
- vous soumettez un amendement à un dossier déjà existant

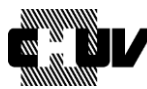

Doc ID : SPO-320-WI-004 Version : 1.0 Effective date : 26/05/2021 Status : Application Page: 42 / 45

**68.** Les lignes suivantes vous permettent d'indiquer des notifications et des soumissions supplémentaires.

Veuillez noter que dans le cas d'une première soumission, cette section ne vous concerne pas puisque vous avez déjà chargé tous les documents nécessaires à l'étape **63.**, mais seulement en cas de mises à jour ultérieurs aux documents/informations énumérés ci-dessous :

**Notifications / submissions** 

With acknowledgement / approval of EC

- $\Box$  Informed consent form
- $\Box$  Flyer/advertisement
- $\Box$  changes to SNCTP information
- $\Box$  Investigator's Brochure (IB)
- $\Box$  Termination (regular or premature) / Final report
- $\Box$  other
- **69.** Finalement, un champ commentaire vous permet de fournir des détails pour toute mise à jour que vous apportez à la soumission :

Comment In case of an update to your original submission, please add a short description of the changes you have made.

500 remaining characters

**70.** Une fois que vous avez saisi et examiné toutes les informations, **NE CLIQUEZ PAS ENCORE SUR LE BOUTON "SOUMETTRE / SUBMIT"**; le dossier doit d'abord être revu par le Bureau du Promoteur de Recherche (BPR). Pour envoyer le dossier au BPR, cliquez sur "Gérez les invitations / Manage invitations" à gauche de l'écran :

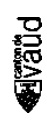

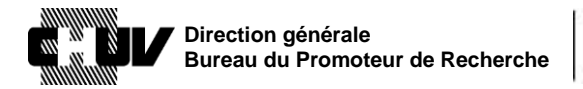

Doc ID: Version: Effective date: Status: Page:

SPO-320-WI-004  $1.0$ 26/05/2021 Application  $43/45$ 

- 1. Basic project info and funding
- 2. Project details
- 3. Further use
- 4. SNCTP
- 5. Addresses
- 6. Lead EC: General and main
- site's documents 7. EC BE: additional sites
- 8. EC EKNZ: additional sites
- 9. EC GE: additional sites
- 10. EKOS: additional sites
- 11. EC TI: additional sites
- 12. EC VD: additional sites
- 13. EC ZH: additional sites
- 14. Submission Summary

& Manage invitations

71. Dans l'écran suivant, cliquez sur "Inviter un contributeur/ Invite a contributor":

# **MANAGE INVITATIONS**

This interface allows you to ask other people to help you complete your form. You can invite several people and limit their access to a part of your form. Invite a contributor

72. Il vous sera alors demandé de saisir l'adresse électronique du contributeur à inviter ("contributor to invite"). Veuillez saisir l'adresse suivante: bpr@chuv.ch

# **CONTRIBUTOR**

E-mail address of the contributor to invite: bpr@chuv.ch

#### 73. Sélectionnez ensuite toutes les étapes du dossier de soumission :

Allow the contributor to see and complete the following steps:

- > Basic project info and funding
- > Project details
- > Further use
- > **Addresses**
- > V Lead EC: General and main site's documents
- > C EC BE: additional sites
- > C EKNZ: additional sites
- > C GE: additional sites
- 
- > C EC TI: additional sites
- > Z EC VD: additional sites
- > C ZH: additional sites
- > √ Submission Summary

(\*) The summary page can be viewed by all invited contributors. Though they can only view the content of the steps that they have access to.

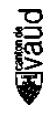

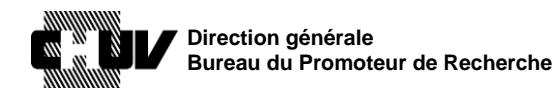

Doc ID : SPO-320-WI-004 Version : 1.0 Effective date : 26/05/2021 Status : Application Page: 44 / 45

**NOTE:** si cela ne s'applique pas à votre cas, vous pouvez désélectionner les cases des commissions d'éthique qui ne participent pas à l'évaluation de votre projet.

**74.** Sélectionnez ensuite **"Accès complet / Full access**" et cliquez sur **"Inviter ce contributeur / Invite this contributor"**

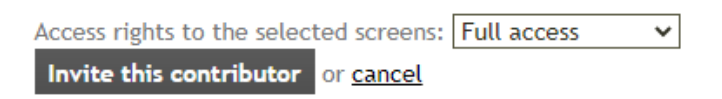

- **75.** Le BPR examinera ensuite le dossier complet et vous répondra dans un délai de 48 heures en cas de questions. Vous serez aussi informé au cas où ce délai ne pourrait pas être respecté.
- **76.** Vous pouvez maintenant soumettre le dossier à la commission d'éthique pour son évaluation. Pour ce faire, retournez à la page "Résumé de soumission / Submission Summary" décrite à l'étape **66.**

Pour accéder à cette page, connectez-vous à votre compte en suivant les étapes **1.** à **3.** Puis cliquez sur "Gérer mes demandes / Manage my applications":

# **MY SWISSETHICS USER ACCOUNT**

- A Manage my personal data **MY PROJECTS** Change email address **Manage my applications** & Change my password Submit a new application Delete my account
- **77.** Cliquez ensuite sur "Continuer / Continue":
	- <sup>3</sup> Continue <sup>></sup> Delete the application
- **78.** Sélectionnez "14. Submission Summary" à gauche de la page :

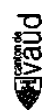

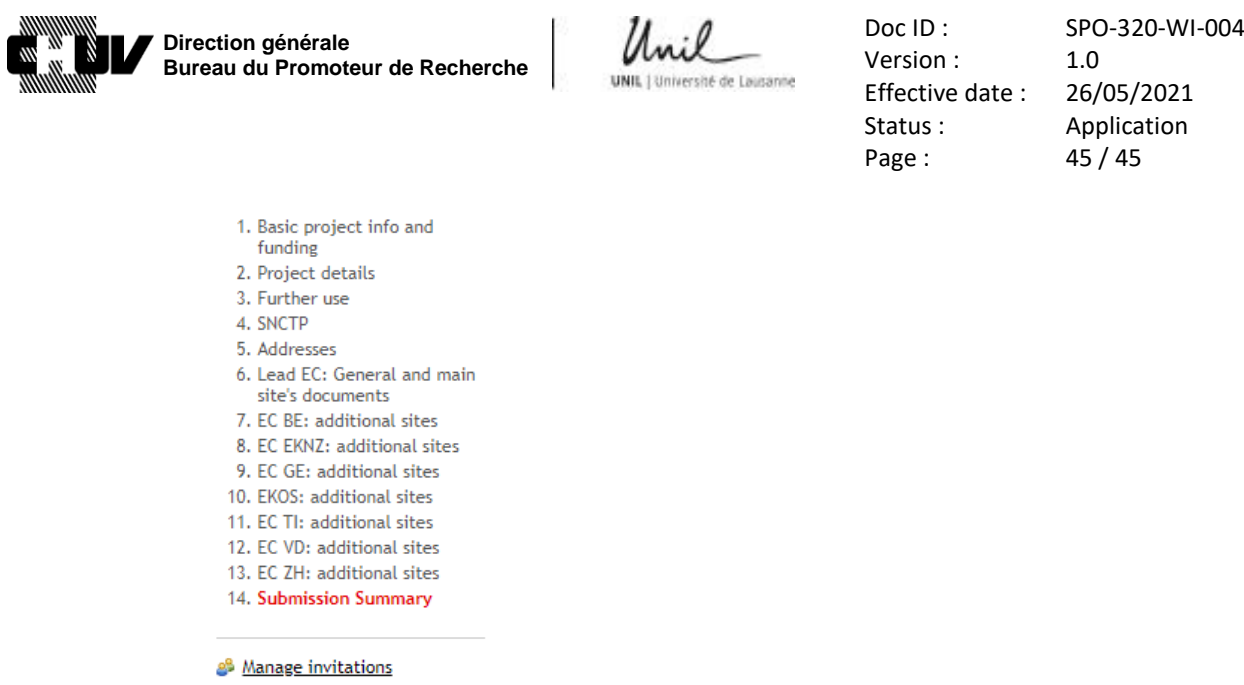

**79.** Faites défiler la page vers le bas et cliquez sur le bouton "Soumettre / Submit" pour transmettre le dossier complet à la commission d'éthique pour évaluation :

Submit

### **11. FORMATION**

 $\boxtimes$  RU

-3

 $\Box$ ro

□ ROP

## **FIN DE LA PROCÉDURE**

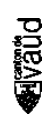